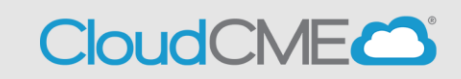

The CloudCME® mobile app provides quick access to most of the CloudCME® functions. You only need to download the app and login once, and then you will be able to view content, perform CME tasks, see listings of activities or check-in to activities from your device.

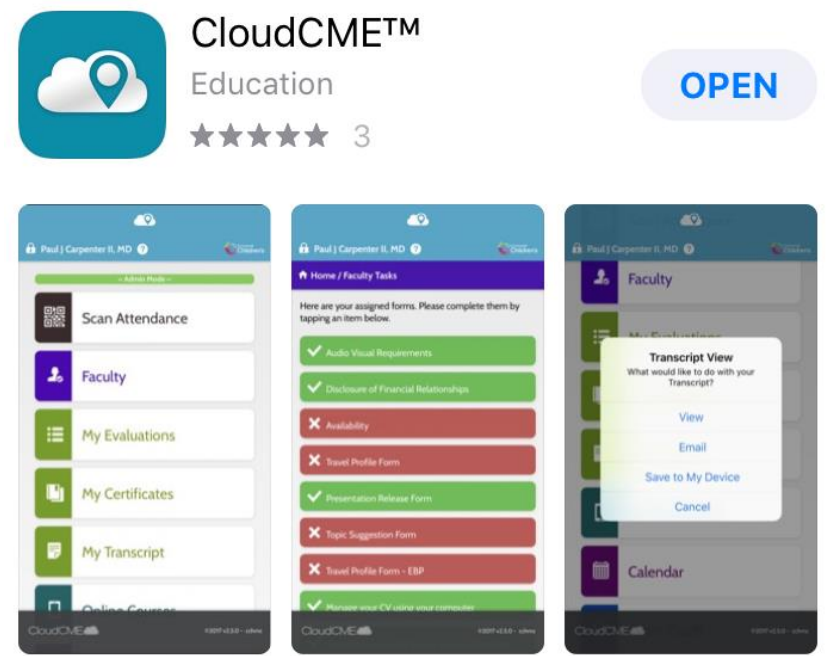

## **Download Links**

Download the app for free from the app store and login using their organizational code **Childrensal**  then enter your CloudCME® login name and password. Both institutional Single Sign-On and non-Single Sign-On CloudCME® account types are supported.

**Apple iOS** - <https://itunes.apple.com/us/app/cloudcme/id624053130?mt=8> **Google Android** - <https://play.google.com/store/apps/details?id=com.multiweb.checkin>

## **Via CloudCME<sup>®</sup> Mobile App**

- **Step 1**: Download App if you have not already
- **Step 2**: Open the app, use organization code **Childrensal**
- **Step 3**: Click the **Login or Create Account** button.
- **Step 4:** Login using your email address and password.